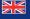

### The first steps:

If you would like to establish a *Bluetooth*<sup>®</sup> connection for the first time, you must activate the *Bluetooth*<sup>®</sup> function in your mobile telephone and start the search for *Bluetooth*<sup>®</sup> devices. Search for a device with the description "CC 9060…". If several devices have been found, please select and connect the CC 9060 and enter the **PIN number `1234'.** The subsequent functions are described in the operating manual.

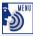

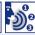

## Voice commands which are valid for all menus:

| Cancel                           | Help / What can I say                                                         | Back           | Head menu              |  |
|----------------------------------|-------------------------------------------------------------------------------|----------------|------------------------|--|
| Ends the voice control function. | By saying Help you can hear the commands, which are available in each submenu | One step back. | The main menu is open. |  |

| The most important voice commands:                                                                                                    |                                                                                                    |                                                                                                    |                                                                                                    |                                                                                                    |                                                                                                    |  |  |  |
|----------------------------------------------------------------------------------------------------|----------------------------------------------------------------------------------------------------|----------------------------------------------------------------------------------------------------|----------------------------------------------------------------------------------------------------|----------------------------------------------------------------------------------------------------|----------------------------------------------------------------------------------------------------|--|--|--|
| Head menu                                                                                                    |                                                                                                    |                                                                                                    |                                                                                                    |                                                                                                    |                                                                                                    |  |  |  |
| Dial Joe Bloggs                                                                                                    | Dial number                                                                                                    | Phone book                                                                                                    | Redial                                                                                                  | Call lists                                                                                                    | Music                                                                                                    |  |  |  |
| Will not be displayed in the head menu.  Will not be displayed in the head menu. Direct call of a phonebook entry.  If you have saved more than one number for one person, you can dial directly | <ul> <li>Digits (09)</li> <li>Playback</li> <li>Delete all</li> <li>Delete last</li> <li>Dial</li> <li>Delete group</li> </ul> Special symbols like +, * and # can be actuated in | <ul> <li>Select entry <digit></digit></li> <li>Playback</li> <li>Play list</li> <li>Select Joe Bloggs</li> <li>Dial</li> <li>Fast search</li> <li>Get details</li> <li>Dial home</li> <li>Dial mobile</li> <li>Dial office</li> </ul> | Here, you can re-dial the telephone number which was most recently dialled with the hands-free car kit. | <ul> <li>Dialled calls</li> <li>Received calls</li> <li>Missed calls</li> </ul> In these menu items the following commands are available to you: <ul> <li>Select entry <digit></digit></li> <li>Number</li> <li>Playback</li> </ul> | If a mobile phone is connected with the hands-free car kit in the A2DP mode, you are able to start the playback of music using this command. |  |  |  |
| via the category, e.g.  "Dial Joe Bloggs home"  It is important to match the announced name exactly with the phone book entry.                                                                   | the same way as the Pause function (space character) e. g. for mailbox functions.                                                                                                 | <ul> <li>Dial general</li> <li>Dial sim</li> <li>Voicetag</li> <li>Store</li> <li>Number</li> <li>Next</li> <li>Previous</li> <li>Next Page</li> <li>Previous Page</li> </ul>                                                         |                                                                                                    | Dial     Next     Previous     Next page     Previous page                                                                                                    |                                                                                                    |  |  |  |

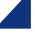

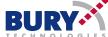

### **Settings** Read new message Messages Read new emails Will not be displayed in the Bluetooth Voice dial Display All messages Audio New messages head menu. With this voice Phone list Magic word Ringtones Sleep mode prompt you can directly Advanced help Volume Illumination All emails Clear list reach a new message. New emails on / off Day/Night mode Pin code Mute delay Auto connect Audio feedback Colour theme External audio In these menu items the on / off Calibration on / off on / off following commands are Multipoint Speaker Balance available to you: on / off adaptation Installation Description Select entry <diait> Plavback Dial Read Next Previous

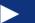

Next pagePrevious page

### Memo

## **Switch phones**

A voice memo can be saved directly from the main menu or during a telephone call. This command is not displayed in the main menu and is only available via the voice control as long as the Multipoint function has been activated.

- Device
- Call answering
- Language
- · Phone book options
- System
- On-call duty

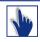

# Handling via touch screen:

All displayed commands can also be operated intuitively via touch screen and are self explaining. Except the commands **Read new message, Read new emails** and **Dial Joe Bloggs.** The operation can be carried out via possibly existing arrow keys. With the red symbols you can cancel an action or go a step back. With the green symbol you can confirm actions.

Copyright © 01/2010 BURY GmbH & Co. KG hotline@bury.com www.bury.com

For the purpose of technical progress BURY Technologies reserves the right to change the information mentioned in this document without further announcement. The scope of the functions described for all BURY products may vary according to your mobile phone, your network service provider and the date of your software. Subject to alterations and errors excepted.